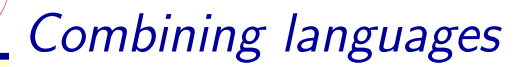

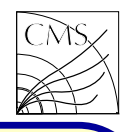

### FORTRAN and  $C++$

To access FORTRAN programs from  $C++$   $(C)$  and vice versa, look at e.g. http://arnholm.org/software/cppf77/cppf77.htm http://cnlart.web.cern.ch/cnlart/217/node34.html

Since new HEP programs are mostly written in  $C_{++}$ , you may need to call FORTRAN subroutines from  $C++$  main, but having FORTRAN main calling  $C++$  is unlikely. Therefore we concentrate here only on the former case.

The FORTRAN code can be accessed from C++ via COMMON blocks. Let's consider a FORTRAN subroutine named TEST with the following common block:

INTEGER I REAL R DOUBLE PRECISION D COMMON/COMX/I,R(3,3),D CHARACTER\*80 CHTEXT(10) COMMON/COMC/CHTEXT

```
In C_{++}, function or structure corresponding to
fortran subroutine or common block has to be
declared with the same name typed in lower case
letters with underscore
  SUBROUTINE TEST
 test:
For the C++/FORTRAN interface we need:
  extern "C" void test();
  struct fBlockCOMX
{
    int i;
    float r[3][3];
    double d;
  };
  extern "C"
{
    extern fBlockCOMX comx ;
  }
The common block variables can then be accessed
as the structure member data fields
  comx \ldots i = i;
  float f = \text{conv}_{-1}r[0][0];
```
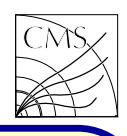

```
Same applies for the character common block
 struct fBlockCOMC {
   char text[10][80];
  };
 extern "C" \{extern fBlockCOMC comc.;
  }
```

```
Argument passing in calling FORTRAN from
C++ is very compiler dependent. The follow-
ing should work on most compilers
```

```
SUBROUTINE TEST(X,CH,Y)
```
float  $x,y$ ;

```
char* ch pointer;
```
int ch length;

test (&x,ch pointer,&y,ch length);

```
To avoid problems with argument passing, one
could write a FORTRAN interface, which com-
municates with C++ using common blocks,
and calls the actual subroutine which one wants
to link with the C++ program.
```
Compiling the C++/FORTRAN program: first the object files are created from the source after which the code is linked to an executable. However, since the FORTRAN code is probably something which is not modified, one could create a library containing the FORTRAN part and perhaps the interface, too. After all, this linkage procedure is practical only for reusing old existing FORTRAN code, when rewriting the FORTRAN code in  $C_{++}$  is too time consuming a task.

As a real world example, you can look at program sigmaBr6

```
http://cmsdoc.cern.ch/∼slehti/sigmaBr.html
which combines several FORTRAN programs and
provides a common interface to them and makes
the plotting the cross section and branching ratio
curves easier.
```

```
A C++/FORTRAN interface is found also in
CMSSW, which is a reconstruction program and
can use different event generators written in C++or FORTRAN.
```
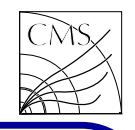

### $C++$  and ROOT

 $C++$  and ROOT are very close to each other and therefore easy to combine. The ROOT classes and libraries are available as soon as ROOT is installed in the system. In the Makefile one needs to include the ROOT include path -I\$(ROOTSYS)/include and link the (used) ROOT libraries. On runtime

the environment variable LD LIBRARY PATH must contain <sup>a</sup> path to the ROOT libraries.

Although linking  $C++$  and ROOT is easy, why should one do such <sup>a</sup> thing? First of all, one can write small test programs with ROOT. Secondly, in a typical physics analysis one has to analyse perhaps millions of events and speed becomes an issue. Executing ROOT macros is much slower than executing compiled code, so at some point compiling the ROOT analysis script may become relevant. Third reason is that language constructs not fully supported by CINT become available.

Example: let's consider <sup>a</sup> script using TGraph. How to compile that?

void myGraphPlotting() { ... }

The first modification is to change "void my-GraphPlotting" into "int main". Then the used class headers and namespace should be included

 $\#$ include  $<$ iostream $>$ 

 $#$ include "TGraph.h"

#include "TCanvas.h"

 $\#$ include "TH2F.h"

 $#$ include "TLatex.h"

using namespace std;

A Makefile should be added. The ROOT include path needs to be included, as well as <sup>a</sup> list of ROOT libraries

 $LIBS = -L$(ROOTSYS)/lib -lCint -lGpad -ldl$ or

 $LIBS :=$   $%$ (shell root-config –glibs)

Notice that now the figure is not printed on screen, but only in <sup>a</sup> file.

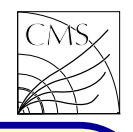

Another way to compile the example is to use ACLiC, the AutomatiC Library Compiler for CINT. When compiling the code into a library this way, no Makefile is needed, and the function name doesn't need to be changed. However, the header files need to be included. The script is compiled by typing

root [] .L myScript.C+

This  $+$  option creates a shared library myScript\_C.so in your directory. After loading the library, the function becomes available root [] myScript()

Notice that now the ROOT command line is used, and the Canvas is available interactively.

the interpreter and compiler, it is recommended to always write the include statements in your scripts. Also do not use the CINT extensions and program around the CINT limitations.

Sometimes one wants to include  $C++$  classes in ROOT. That can be done by "rootifying" the class. For example in order to save an object of a user defined class, the class needs to be rootified. This includes

- The class must inherit TObject
- The ClassDef(MyClass,1) macro is added in the class definition
- The ClassImp(MyClass) macro is added in the class implementation.

The TObject class provides the default behavior and protocol for the objects in the ROOT system. It is the primary interface to classes providing I/O, error handling, drawing etc.

To make your scripts to move easily between ClassDef and ClassImp macros, but then the ob-Classes can be added in ROOT also without the ject I/O features of ROOT will not be available for these classes.

> Note that you must provide <sup>a</sup> default constructor for your classes or you will get <sup>a</sup> compiling error.

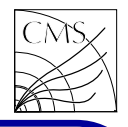

In order to get your rootified code to compile, a dictionary is needed. Dictionary is needed in order to get access to the classes via the interpreter. Dictionaries can be created with a rootcint program. The rootcint program also generates the

Streamer(),

TBuffer &operator>>() and

ShowMembers()

methods for ROOT classes, i.e. classes using the ClassDef and ClassImp macros.

To tell rootcint for which classes the method interface stubs should be generated, <sup>a</sup> file LinkDef.h is used. The LinkDef file name MUST contain the string: LinkDef.h or linkdef.h, e.g. MyLinkDef.h.

LinkDef.h must be the last argument on the rootcint command line.

A LinkDef file looks like the following:

## $\#$ ifdef \_\_CINT\_\_

 $#$ pragma link off all globals; #pragma link off all classes;  $#$ pragma link off all functions;

```
# pragma link C++ class MyJet+;
#pragma link C++ class vector<MyJet>;
#pragma link C++ class MyEvent+:
```
### $#$ endif

The trailing  $+$  tells rootcint to use the new I/O system.

The order of pragma statements matters.

The rootcint call looks like the following: rootcint -f eventdict.cc -c -I. MyEvent.h MyJet.h LinkDef.h

Here eventdict.cc is the name of the dictionary file rootcint generates. -I. sets the include path, then the class headers are listed and finally LinkDef.h. This command can be added e.g. in <sup>a</sup> Makefile.

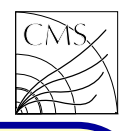

The library is then compiled from the dictionary In file MyTrack.cc: code and the code describing the class. The library can then be loaded in ROOT root [] .L MyEvent.so or used as a normal  $C++$  library and linked with the analysis program. A second way to add <sup>a</sup> class is with ACLiC: root [] <sup>g</sup>ROOT->Macro("MyCode.C++") Example: rootifying MyTrack class In file MyTrack.h: #include "TROOT.h" #include "TLorentzVector.h" class MyTrack : public TLorentzVector { public: MyTrack(); ClassDef(MyTrack,1) // macro }; #include "MyTrack.h" ClassImp(MyTrack) // macro ... In file LinkDef.h  $#ifdef$  \_CINT\_  $#$ pragma link off all globals;  $#$ pragma link off all classes;  $#$ pragma link off all functions;  $#$ pragma link  $C++$  class MyTrack+;  $#$ endif In Makefile eventdict.cc: MyTrack.h rootcint -f eventdict.cc -c -I. \ MyTrack.h LinkDef.h libMyTrack.so: \$(OBJS) \$(CXX) -shared -O \*.o -o libMyTrack.so

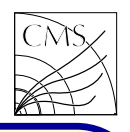

### Python and C++

source code by including the header <code>Python.h</code>. and converts them to <code>C</code>  $(\mathsf{C}{\mathsf{++}})$  values. To use the Python/C API, you need to have python-dev installed. File testmodule.cc:

```
\#include \langle Python.h>#include \ltiostream>static PyObject* testSrc(PyObject* self, PyObject* args) {
 const char* name;
 if (!PyArg_ParseTuple(args, "s", &name)) return NULL;
 std::cout << name << std::endl;
  Py_RETURN_NONE;
}
static PyMethodDef MyMethods[] = {
  {"my test", testSrc, METH VARARGS, "Some text."},
```

```
{NULL, NULL, 0, NULL} \# sentinel indicating the end
};
```
PyMODINIT FUNC initmyModule(){ Py InitModule("myModule", MyMethods);

Here is a simple example of making a  $\mathsf{C}{\mathsf{++}}$  tion from the Python argument list. It points to module for Python. To support extension mod- the module object for module-level functions, for ules, Python API defines <sup>a</sup> set of functions, <sup>a</sup> method it points to the object instance. The macros and variables that provide access to  $args$  argument is a pointer to a Python tuple most aspects of the Python run-time system. object containing the arguments. The function The Python API is incorporated in the  $\mathsf{C}/\mathsf{C}{\small++}\;$  PyArg\_ParseTuple() checks the argument types The self argument is a straightforward transla-

> The return type must be understood by Python, and it must be a Python object. If the module is supposed to return a value, use function Py\_BuildValue to build the return value, which is something like an inverse of the function PyArg\_ParseTuple(). If the module is not returning a value, the corresponding Python function must return None. There are different ways to do this:

Py\_RETURN\_NONE; // or Py\_INCREF(Py\_None); return Py\_None;

}

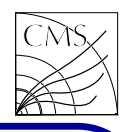

In addition to the actual module, Python In file test.py: needs <sup>a</sup> function for the module initialization. The initialization function must be named as "init" $+$ module name.

```
The next step is to compile the module. For
compiling, we need a setup script setup.py:
```

```
from distutils.core import setup, Extension
```

```
module1 = Extension('myModule', sources = ['testmod-ule.cc'])
 setup (name = 'PackageName',
     version = '1.0'.
     description = 'This is a demo package',
```

```
ext{ modules} = [module1])
```
#### Compile:

```
python setup.py build
```
#### Install:

```
python setup.py install –home=$HOME/python
```
Usage: write <sup>a</sup> short Python script to test the module. The new module must be found in the Python path, here an installation in the \$HOME directory is used.

#!/usr/bin/env python

import sys import os

```
home = os.environ['HOME']
mypythonpath = os.path.join(home, "/python/lib/python")
sys.path.append(mypythonpath)
```
import myModule

myModule.my\_test("Hello World")

```
Useful links
```

```
http://en.wikibooks.org/wiki/Python_Programming/
Extending_with_C
http://docs.python.org/extending/extending.html
```
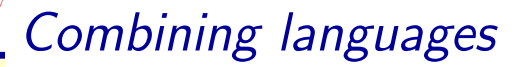

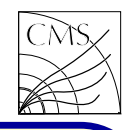

## Python and ROOT, PyROOT

PyROOT is a Python extension module that allows the user to interact with any ROOT class from the Python interpreter. PyROOT provides Python bindings for ROOT: it enables crosscalls from ROOT/CINT into Python and vice versa, the intermingling of the two interpreters, and the transport of user-level objects from one interpreter to the other. PyROOT enables access from ROOT to any application or library that itself has Python bindings, and it makes all ROOT functionality directly available from the Python interpreter.

#### Useful links

http://root.cern.ch/drupal/content/how-use-use-python-

pyroot-interpreter

http://wlav.web.cern.ch/wlav/pyroot/

To work with PyROOT, the PYTHONPATH needs to be set in addition to the standard ROOTSYS.

setenv PYTHONPATH \${ROOTSYS}/lib

PyROOT is available in Python via importing the top level Python module ROOT.py

import ROOT

```
As a rule of thumb all "::"'s in Cint must be re-
placed with a dot "." in PyROOT.
```

```
Cint: canvas = new TCanvas("canvas","",500,500);
```
 $Python: canvas = ROOT.TCanvas('canvas',"".500,500)$ 

It is also possible to import specific modules from ROOT import  $TCanvas #$  or even from ROOT import \*

 $Python: canvas = TCanvas("canvas", "", 500,500)$ 

To make the life easier, there are <sup>a</sup> number of working examples available in

\$ROOTSYS/tutorials/pyroot

Example 1, plotting a TGraph. The function TGraph takes the number of elements, x-array of floats and y-array of floats as input. The arrays can be provided by module array

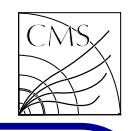

In file graph.py: #!/usr/bin/env python

import ROOT from array import array ROOT.gROOT.SetBatch(True) def main():  $x = \arctan('d'')$  $y = \arctan('d'')$ x.append(1)  $v$ .append $(1)$ x.append(3) y.append(2)  $n = len(x)$  $c$ anvas = ROOT.TCanvas( "someName", "", 500,500) canvas.SetFillColor(0) canvas.cd() frame  $=$  ROOT.TH2F("frame","",2,0,4,2,0,3) frame.SetStats(0) frame.GetXaxis().SetTitle("x") frame.GetYaxis().SetTitle("y") frame.Draw()  $graph = ROOT.TGraph(n,x,y)$ graph.SetMarkerStyle(2) graph.SetMarkerSize(2) graph.SetLineColor(2) graph.Draw("PL") canvas.Print("graph.eps") if  $\text{__name} == \text{ ''__main} \text{ ''}:$ main()

Here making the plot on screen is disabled with the line SetBatch(True). If the data is kept in arrays  $x = \Pi$ , it must be converted to use array() before used as <sup>a</sup> TGraph argument.

Example 2, picking events from <sup>a</sup> tree. In physics analysis it is sometimes handy to be able to select <sup>a</sup> subset of events for <sup>a</sup> closer look. This example picks events based on a run number, luminosity block and an event number, three variables which allow <sup>a</sup> unique identification of an event in the CMS data. The events are listed in a txt file in a format run:lumi:event. The output file contains a tree with only the picked events included.

In file pickEvents.py: #!/usr/bin/env python

import sys

import os import re import ROOT

 $\textsf{root\_re} = \textsf{re.compile}(\text{``}(?\textsf{P}\texttt{<} \textsf{rootfile}\texttt{>}([\hat{/}]^*\texttt{))}\text{\textbackslash}.\textsf{root\$''})$ event\_re = re.compile( $\sqrt{(?P\langle run\rangle)(d+)}$ ): $\frac{(?P\langle lum\rangle)(d+)}{?}$  $(?P < event > (\d+))$ ")

def main():

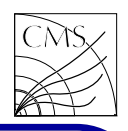

```
if len(sys.argv) == 1:
        print
        print "\# \# \# Usage:" +sys.argv[0] + " < root file >
        -pick <pick events file>"
        print
        sys.exit()
    rootfiles = []
    pickeventsfile = ""
    iarg = 1
    while \left| \text{arg} \right| < \left| \text{length} \right|if sys.argv[iarg] == "-pick" and iarg < len(sys.argv)-1 :
             pickeventsfile = sys.argy[iarg+1]
            iarg + = 1match = root_re.search(sys.argv[iarg])if match:
            rootfiles.append(sys.argv[iarg])
        iarg += 1events = getEvents(pickeventfile)for file in rootfiles:
        pick(file,events)
def getEvents(filename):
    events = \BoxfIN = open(filename,'r')for line in fIN:
        events.append(line.replace("\n","))
    return events
def pick(filename,events):
    fIN = ROOT.TFile.Open(filename)fName = "picked(root"
```

```
match = root_re.search(filename)
```

```
if match:
   namebody = match.groupby("rootfile")fName=filename.replace(namebody," picked 2" +namebody)fOUT = ROOT.TFile.Open(fName.'RECREATE')interce = fIN.Get('TTEfffree")tree = intree. Clone Tree(0)for event in events:
   match = event_re.search(event)if match:
       selection = "run == " + match.group("run")
       selection+="&&lumi=="+match.group("lumi")
       selection+="&&event=="+match.group("event")
       picture = intree. Copy Tree(selection)
       treelist = ROOT.TList()treelist.Add(picktree)
       tree.Merge(treelist)
print "Saving",tree.GetEntries(),"events"
tree.AutoSave()
fIN.Close()
fOUT.Close()
```

```
if \text{name} = \text{max} "\text{main}":
```
#### main()

For each event in the pick events text file, the tree passing the selection contains only that particular event, which is merged to an empty clone of the initial tree. No assumption about the tree contents needs to be made, except that it contains the fields used for the filtering.